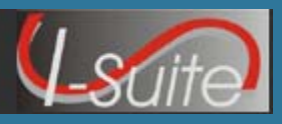

## **Cost Module Tips**

## **Managing Daily Cost Records**

- 1. A Resource must have a **Check-in Date**, an **Assign Date** or **Actual Posted Time** to start generating Costs. The Cost module will use the earliest date to start generating costs.
- 2. Cost estimates are determined by **Kind Code** and **Agency**.
- 3. Correct **Kind Codes** for **Subordinate Resources** are critical (e.g., If the Kind Code HC1 is used for 20 members of a Type 1 crew, the Cost module will calculate 20 HC1 estimates at \$8,200 for each member into a rollup cost of \$164,000.)
	- The actual Kind Code for each member should be identified (e.g., FFT1, CRWB, etc.)
- 4. Aviation Resource Types should never have a system generated cost. The Daily Cost needs to be manually entered by the Cost user.
- 5. Rather than running the Cost Process for all Resources, you can instead click to check the **Resources Selected in Grid** checkbox. Then select the **Resource(s)** in the grid for which you want to run the process.
- 6. The **Full Cost Process** does not need to be run every time you update the **Daily Cost** records. There are multiple **Cost Processes** that you can run. The following Cost Processes are available.
	- **Create Cost, Update Actuals & Re-Estimate** Creates estimated **Daily Cost** data from the **Rates** lookup table. Updates the data with any **Actual Costs**. Then re-estimates the cost for any existing **Daily Cost** records.
	- **Create Cost & Update With Actuals** Creates estimated daily cost data from the **Rates** lookup table and updates this data with **Actual Cost** data.
	- **Create Cost Only**  Creates **Estimated Daily Cost** data from the **Rates** lookup table.
	- **Re-estimate** Re-estimates the cost in **Estimated** or **Actual** cost records with a zero (0.00) cost amount. For each of these records, the application recalculates the **Rate Type Code**, **Unit**, **Quantity**, and **Unit Cost**. It then compares the recalculated values with the previous values. If there is a difference, the record is updated with the new values and the **Cost Update Level** is set to **Estimate**.
	- **Update with Actuals** Updates **Daily Cost** with **Actual Cost** data.
- 7. To speed up the Cost Process, released, audited Resources may be **Archived**.
	- Archive Resources selected the **Resources** grid.
	- Archive Resources with an **Actual Release Date** defined.
	- Archive Resources with an **Estimated Date of Arrival** defined.
- 8. When the user runs the Cost Processes, the **Cost Levels** are updated in the Daily Cost records. The **Cost Levels** include:
	- **E** (Estimate) Cost Level data is estimated from the **Rates** lookup table.
	- **A** (Actual) Cost Level data is Actual Time from the **Time** records.
	- **U** (User Updated) Cost Level data was updated by the **User** or **Flowed Down** from an Actual Cost entry.

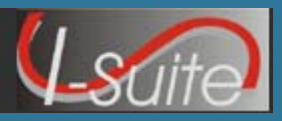

## **Cost Module Tips**

## **Generate Daily Costs**

The following table outlines when Generate Daily Costs checkbox is ON or OFF. Based on the scenario in the first column, I-Suite will automatically check or un-check the Generate Daily Costs checkbox.

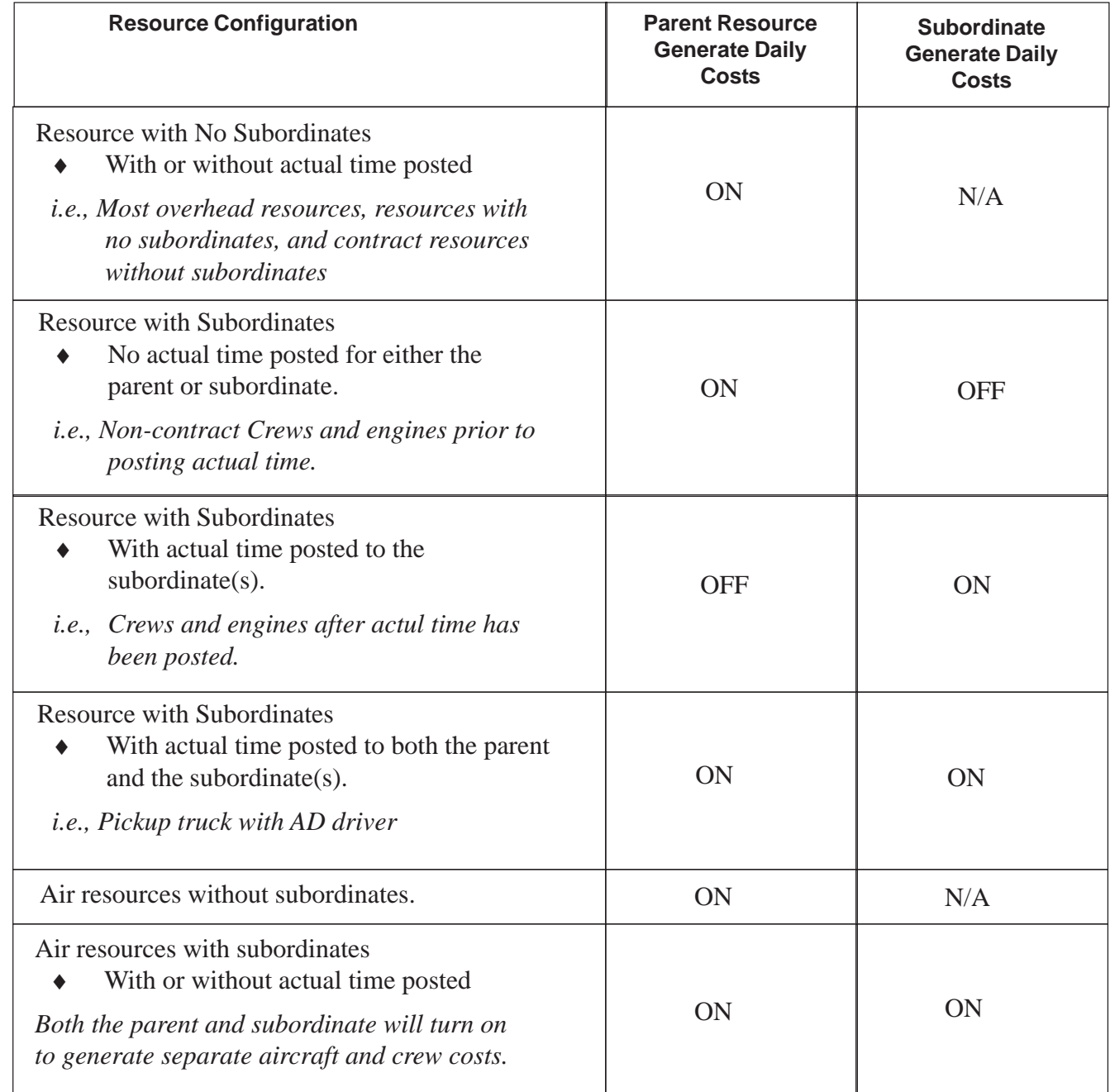

# **Cost**

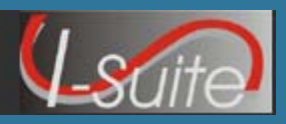

## **Managing Accruals**

- 1. Resource **Accrual Codes** are first determined by the **Incident Jurisdiction** and then by the **Payment Agency**. Refer to the *Accrual Chart* below, which includes each **Accrual Category** and the "Rules" I-Suite uses to determine the assigned Accrual Code. There are some circumstances when there are exceptions to the rules, such as State Compacts and Non-Typical Payment Agreements. If this occurs, select the appropriate code and click to check the **Lock Accrual Code** checkbox.
- 2. For **Subordinates** of **Contract Resources** (e.g., Contract Dozer Operators) that do not need to be included in the Accrual Process, leave the **Agency** box blank or set the **Accrual Code** to **EXCL** and click to check the **Lock Accrual Code** checkbox.

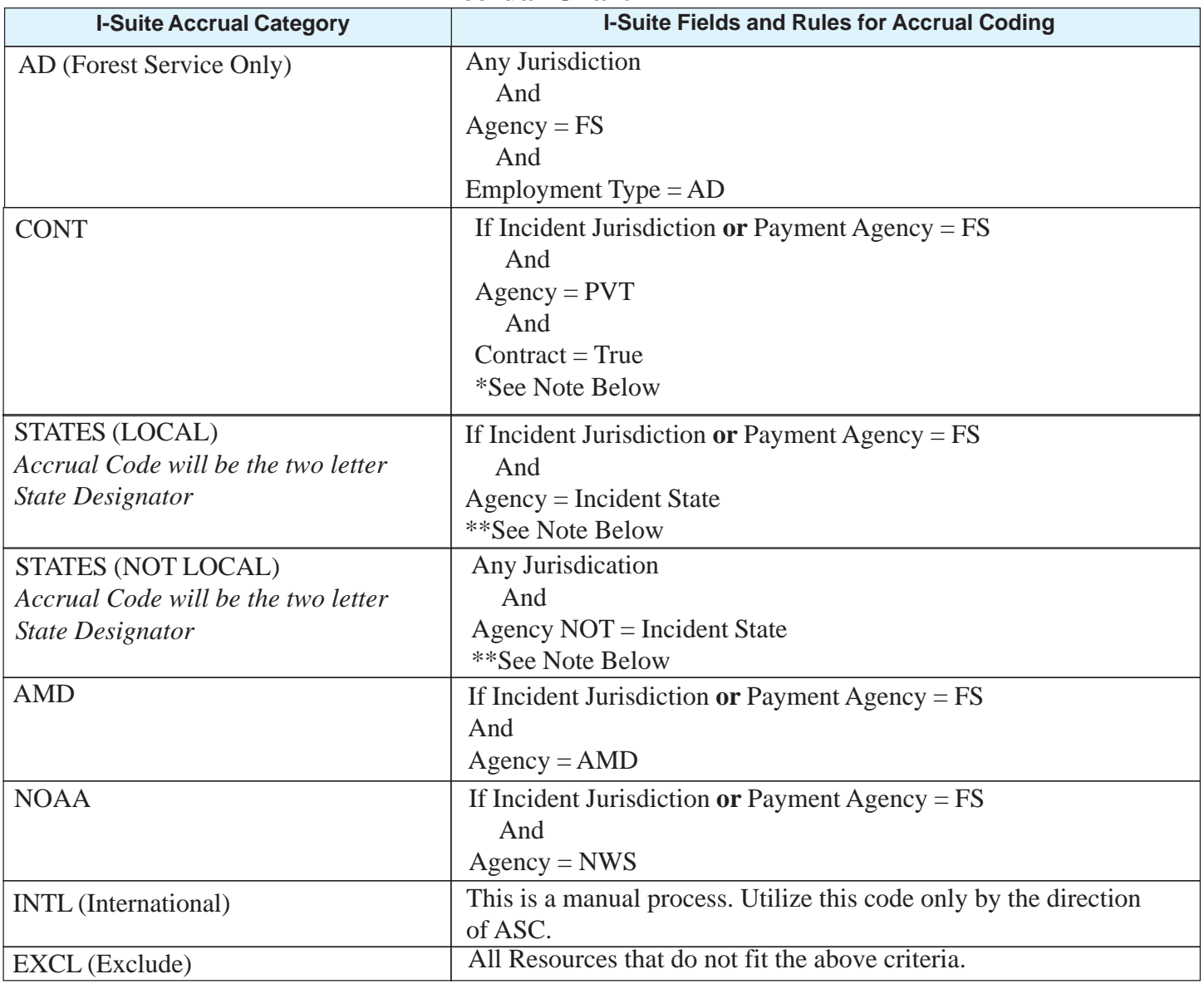

**Accrual Chart**

\* If the Kind Code is Caterer or Shower and Agency is PVT, the Resource will accrue to CONT, regardless of the Incident Jurisdiction. \*\* When Agency is = to City, County or Rural, the first two letters of the Home Unit (State) will be used to determine the Accrual Code. \*\* When Agency is = to CCC or OES it is considetered a California State Resource and will accrue based on the State Accrual Code rules above.